## Användning av vektordiagram

## **Alltid korrekta mätningar med vektordiagram!**

## En energimätning blir felaktig om den inte utförs korrekt.

Det enklaste sättet att kontrollera att en nätanalysator är korrekt ansluten är att använda vektorfunktionen. När analysatorn är konfigurerad kan denna verifiering göras för att se att spänning och ström är korrekt placerade på respektive fas. Denna instruktion baseras på att faserna är identifierade som L1-L2-L3 samt att olika färger har valts för de respektive fas.

Detta är varför en pil är markerad på alla strömtänger. Pilen ska vara i riktning mot lasten. Bilderna nedan visar modell C193 samt MN93A strömtänger som levereras till Qualistar:

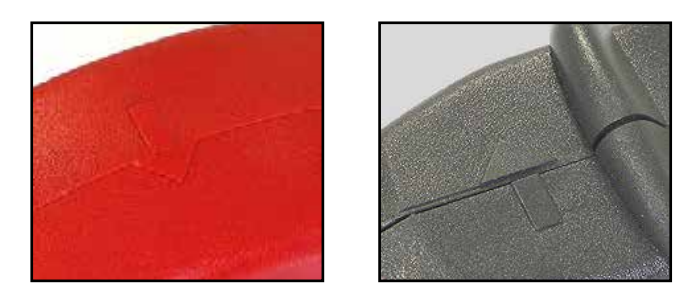

På Qualistar, nås vektorfunktionen med att trycka på vågformstangenten samt på tangent F6.

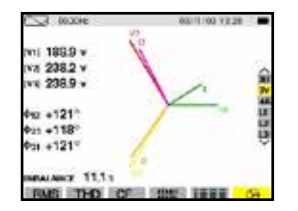

Om anslutningen är korrekt visar vektordiagrammet en bild liknande denna till vänster, ström och spänning följer varandra vid de olika faserna: IL3 och VL3, IL2 och VL2, IL1 och VL1.

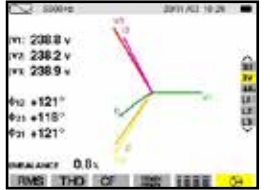

Vid ett anslutningsfel kan vektordiagrammet indikera som här:

**Exempel 1**:Två spänningingångar jar bytt plats samt en av strömtängerna har anslutits i fel riktning. Därför har IL1 fel fasvinkel.

**Exempel 2**: Två strömtänger (eller spänningsingångar) är anslutna till fel fas. I bilden visas att VL3 hör ihop med IL2.

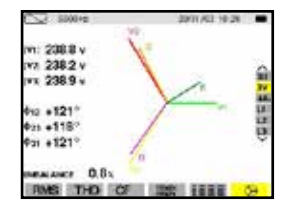

Att använda vektor diagramfunktionen är ett effektivt sätt att kontrollera att du är korrekt ansluten innan mätning.

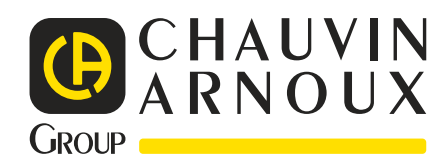

## **NORDEN** CA Mätsystem AB Sjöflygvägen 35 G SE-183 62 TÄBY Tel : +46 8 50 52 68 00, Fax : +46 8 50 52 68 10 info@chauvin-arnoux.se